هانطور که همه می دانیم، Logic Gate یک بلوک ساختانی برای مدار دیجیتال است. ورودی باینری (0، 1) را می گرید و بر اساس ورودی ارائه شده خرویج ابیرنی می دهد.

گیتهای منطقی اب اس تفاده از کنرتلکننده منطقی قابل برانمهریزی )PLC )نکته اسایس است که اگر میخواهید همارتهای برق و الکرتونیک خود را تقویت کنید، ابید اید بگریید.

در این پست نوشتن برنامه نویسی در PLC با استفاده از Logic Gates را یاد می گیرید.

ای برانمه نوییس کنرتل کننده های منطقی قابل برانمه ریزی )PLC )برای ساخت ماژول منطقی به نرم افزار PLC نیاز دارید.

نرم افزار PLC یک دسـتگاه کنترل و ورودی برای نوشتن برنامه نویسی با اسـتفاده از زبان برنامه نویسی نمودار نردبانی است.

انواع گیت های منطقی اب اس تفاده از نردابن PLC انواع مختلف نمودار منطقی نردبانی که عملکردهای گیت منطقی مختلفی را انجام می دهند. اساساً هفت نوع گیت منطقی به ً رشح زیر وجود دارد.

توجه: نمودارهای مدار برای اتصال ورودی (I) و خروجی (Q) در مدارهای سری و موازی متصل می شوند.

برای تمام نمودار مدار، ورودی های (I1) و (I2) را به عنوان سوئیچ، خروجی (Q1) را به عنوان سیم پیچ/لامپ نشان می دهمی.

بیایید توضیح هر گیت منطقی اب پیاده سازی PLC را ببی نمی،

## NOT GATE

در الکرتونیک، GATE NOT را »اینورتر« ای »ابفر« نزی میگویند.

کار: دروازه NOT به عنوان وارونگی کار می کند. یک ورودی می گیرد و یک خروجی می دهد. وقتی ورودی زیاد باشد خروجي كم است و بالعكس.

:NOT Gate برای Logic Gate حقیقت جدول

Gate NOT در برانمه نوییس PLC:

در مورد نردبان PLC، یک دکمه فشاری برای ارائه ورودی وجود خواهد داشت. هنگامی که (I1) فشار داده می شود، سیم پیچ (Q1) روشن است. و وقتی ورودی (I1) آزاد شد، سیم پیچ (Q1) خاموش است.

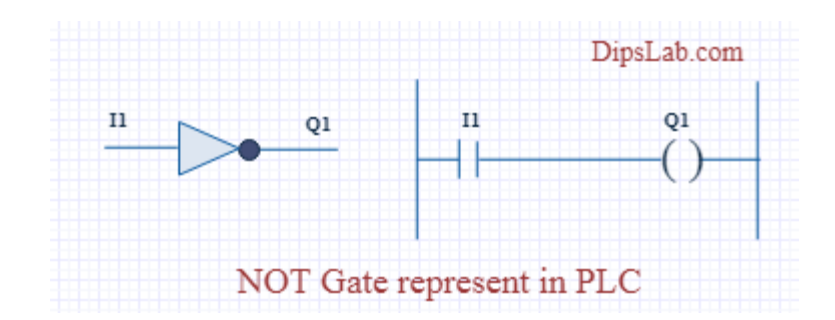

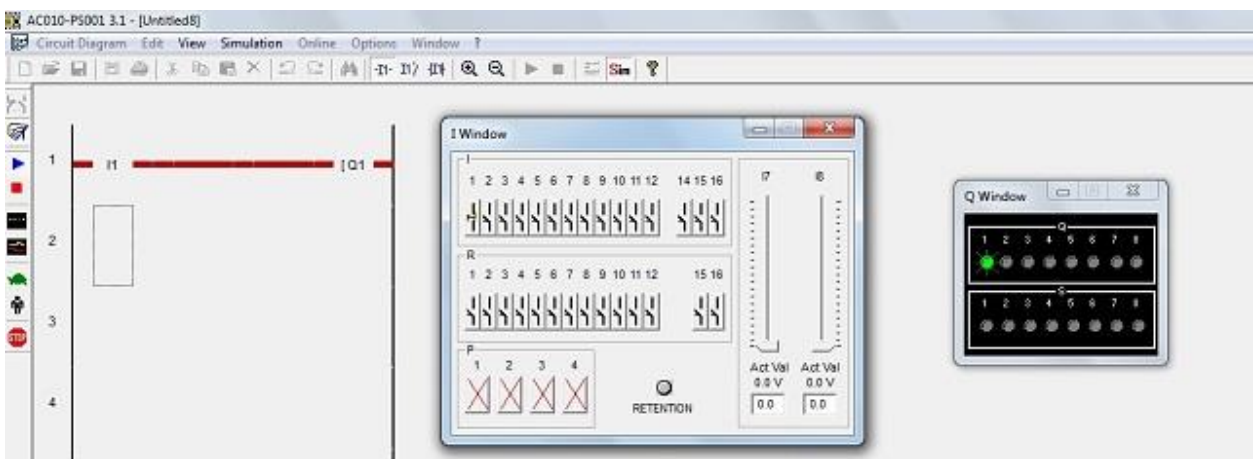

اجرای برانمه منودار ladder Gate NOT در نرم افزار PLC

AND GATE

کار: در AND Gate، وقتي هر دو ورودي (11 و I2) زياد باشند، خروجي (Q1) بالا خواهد بود. براي همه ورودي های دیگر ، خروجی (Q1)كم خواهد بود.

> :AND Gate برای Logic Gate حقیقت جدول Gate AND در برانمه نوییس PLC:

با استفاده از برنامه نویسی نمودار نردبانی، دو سوئیچ (I1 و I2) را به عنوان ورودی و سیم پیچ/لامپ (Q1) را به عنوان خرویج وصل می کنمی.

در صورتی که هر دو کلید (I1 و I2) بسته باشند، لامپ (Q1) می درخشد. در حالت دیگر، اگر هر یک از کلیدها )1I ای 2I )ابز ابشد، المپ )1Q )منی درخشد.

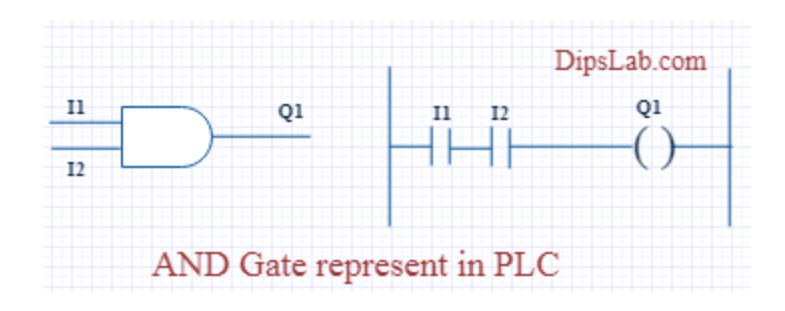

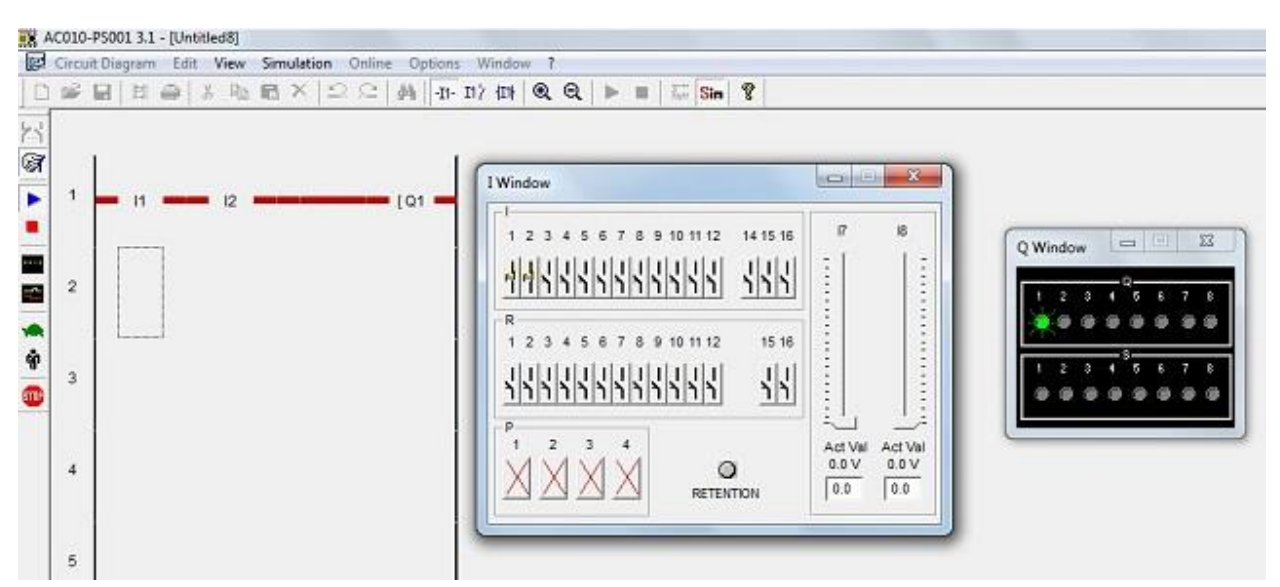

برانمه منودار نردابن Gate AND Running در نرم افزار PLC.

OR GATE

کار: اگر هر دو ورودی در گیت OR کم باشد، خروجی کم خواهد بود. برای همه موارد دیگر ، خروجی بالا خواهد بود. PLC در برنامه نویسی PLC:

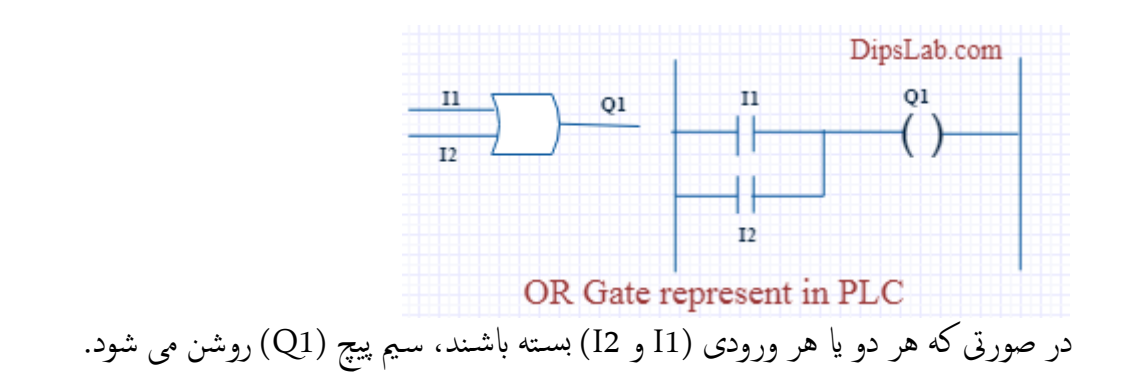

در نمودار مدار بالا، کلید (I1) فشار داده شده و سیم پیچ (Q1) روشن می شود. پس از رها کردن سوئیچ (I1)، سیم پیچ انرژی دهنده )1Q )منبع تغذیه سوئیچ )2I )را فرامه می کند. سپس سوئیچ )2I )به طور خوداکر فعال می شود.

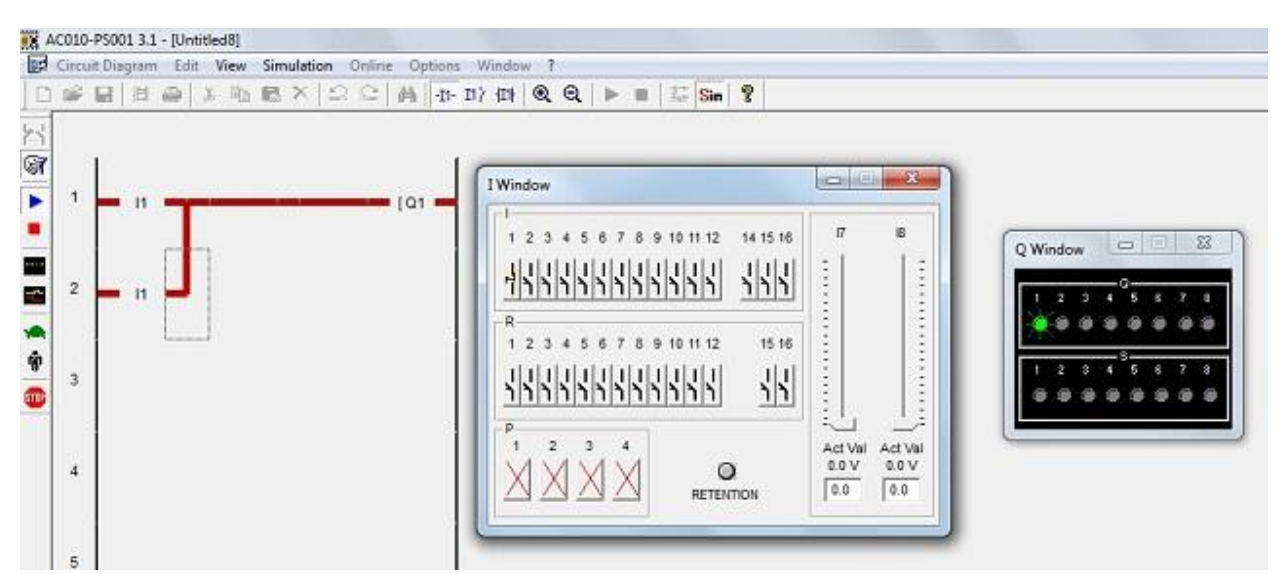

برانمه منودار نردابن اجرای Gate OR در نرم افزار PLC.

## NAND GATE

گیت NAND به عنوان یک گیت AND و به دنبال آن اینورتر کار می کند.

کار: در NAND Gate، زماني که هر دو ورودي بالا باشند، خروجي کم خواهد بود. براي همه موارد ديگر ، خروجي ابال خواهد بود.

Gate AND در برانمه نوییس PLC:

اگر هر دو سوئیچ (I1 و I2) یا هر سوئیچ (I1 یا I2) بسته باشند، لامپ می درخشد. در صورت باز بودن هر دو سوئیچ، المپ روشن خنواهد شد.

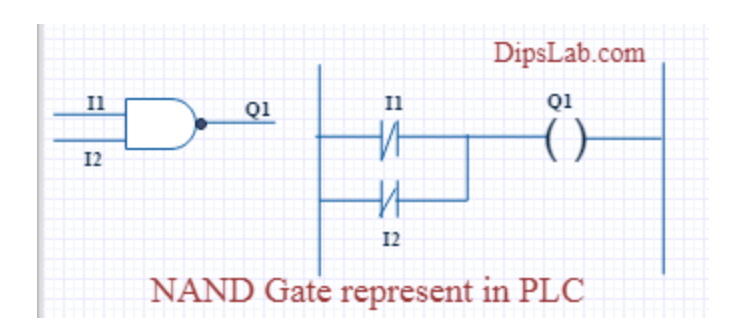

اجرای برانمه منودار ladder Gate NAND در نرم افزار PLC.

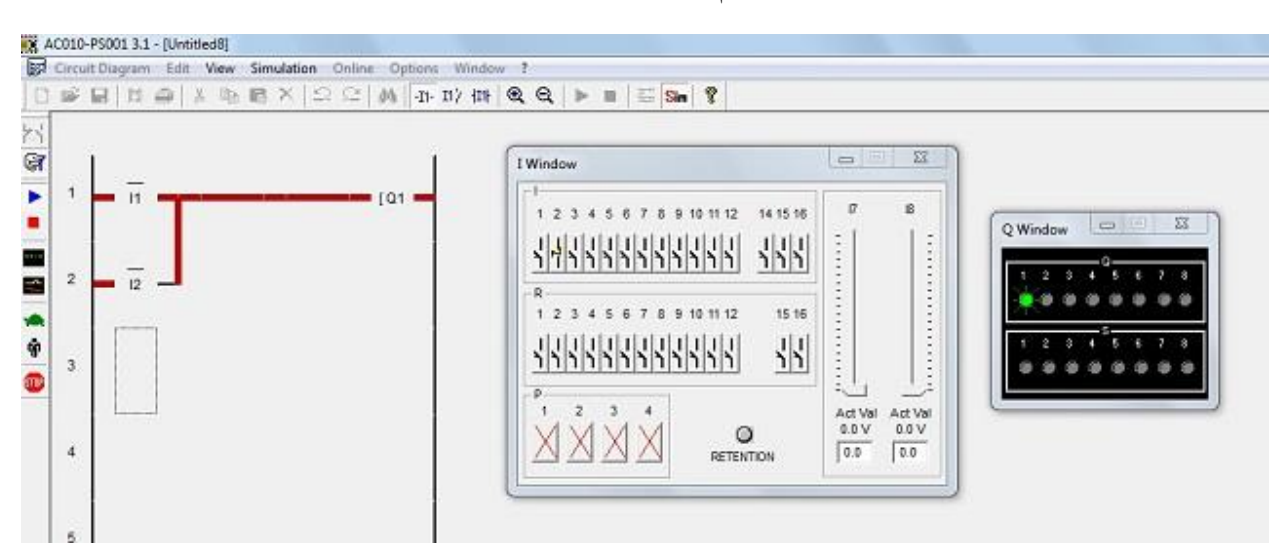

## NOR GATE

Gate NOR ای Gate به دنبال آ ن Gate NOT اجرا می شود.

وقتی هر دو ورودی کم باشد، خروجی زیاد خواهد بود. در غیر این صورت اگر هر دو ورودی بالا باشند خروجی کم رخ می دهد. Gate NOR در برانمه نوییس PLC:

سیم پیچ (Q1) در صورت بسته بودن هر دو ورودی فعال می شود. سیم پیچ (Q1) در صورت باز بودن هر یک یا هر دو ورودی غریفعال می شود.

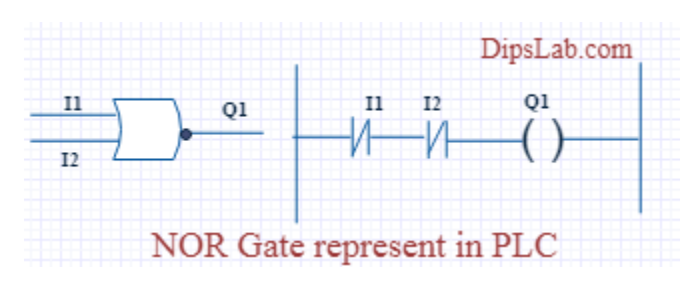

اجرای برانمه منودار ladder Gate NOR در نرم افزار PLC.

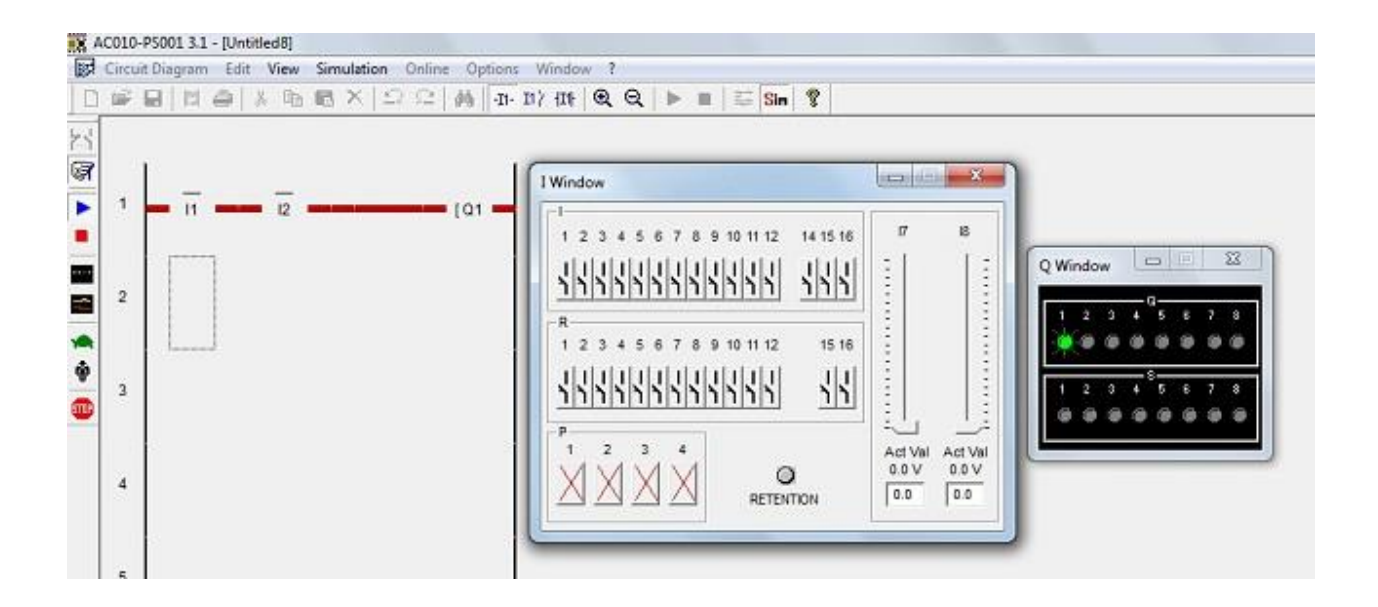

EX-OR GATE

کارکرد: اگر هر دو ورودی زیاد یا کم باشند، خروجی کم می شود. برای هر شرایط ورودی دیگر ، خروجی بالا خواهد بود.

گیت OR-EX در برانمه نوییس PLC:

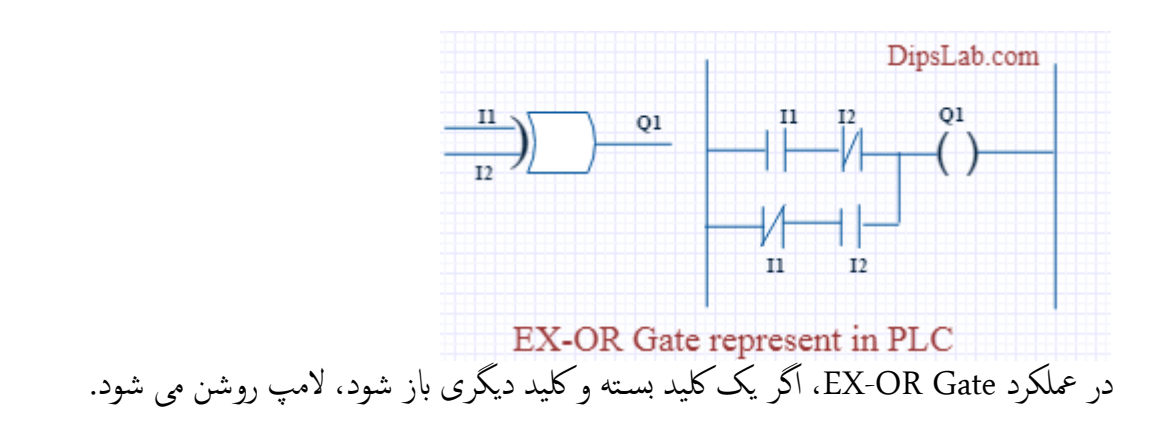

اجرای برانمه منودار ladder Gate OR-EXدر نرم افزار PLC.

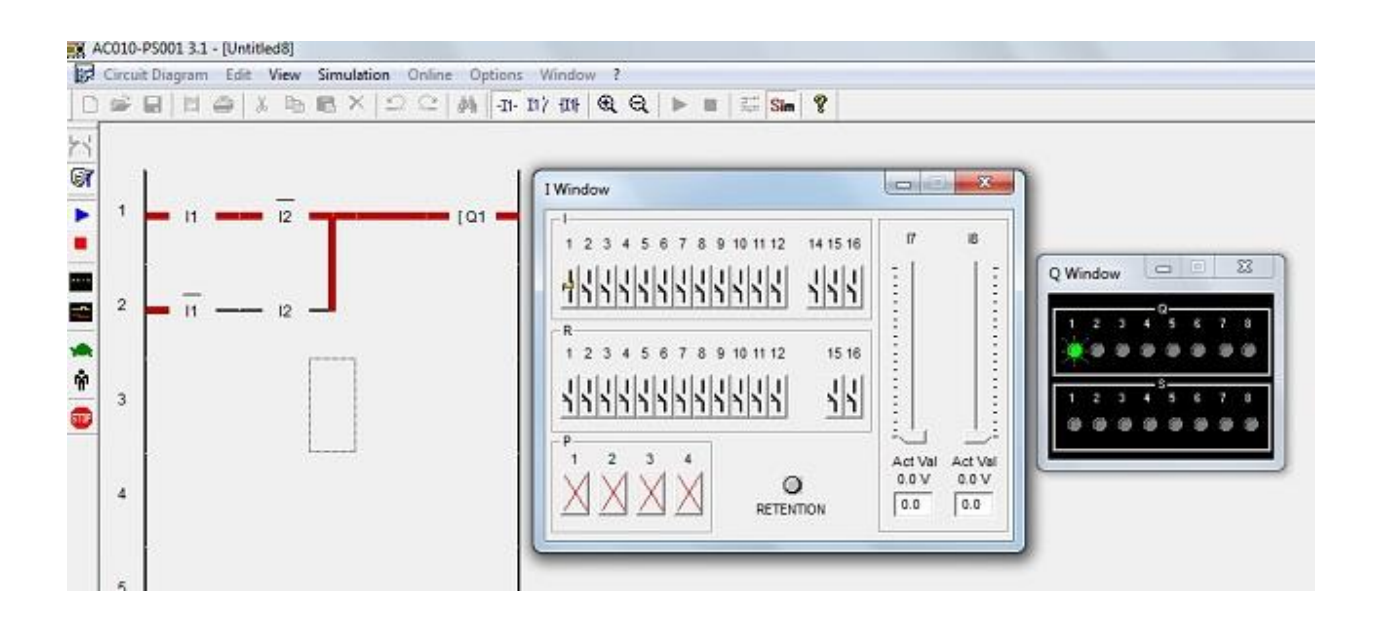

EX-NOR GATER

کارکرد: وقتی هر دو ورودی (I1 و I2) زیاد یا کم باشند، خروجی زیاد خواهد بود. اگر ورودی هر کسی زیاد یا کم باشد، خروجی کم می شود

گیت NOR\_EXدر برانمه نوییس PLC:

عملکرد دروازه EX-NOR، اگر هر دو کلید (11 و 12) باز یا بسته باشند، لامپ (Q1) روشن می شود. المپ )1Q )در صورت فعال شدن سوئیچ )1I )و غریفعال شدن لکید دیگری )2I )روشن خنواهد شد.

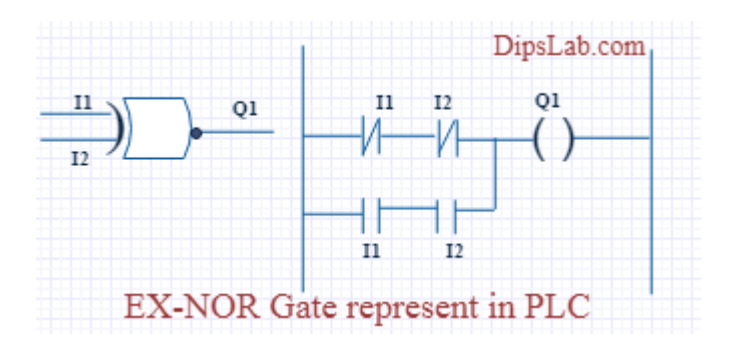

اجرای برانمه منودار ladder گیت NOR-EXدر نرم افزار PLC.

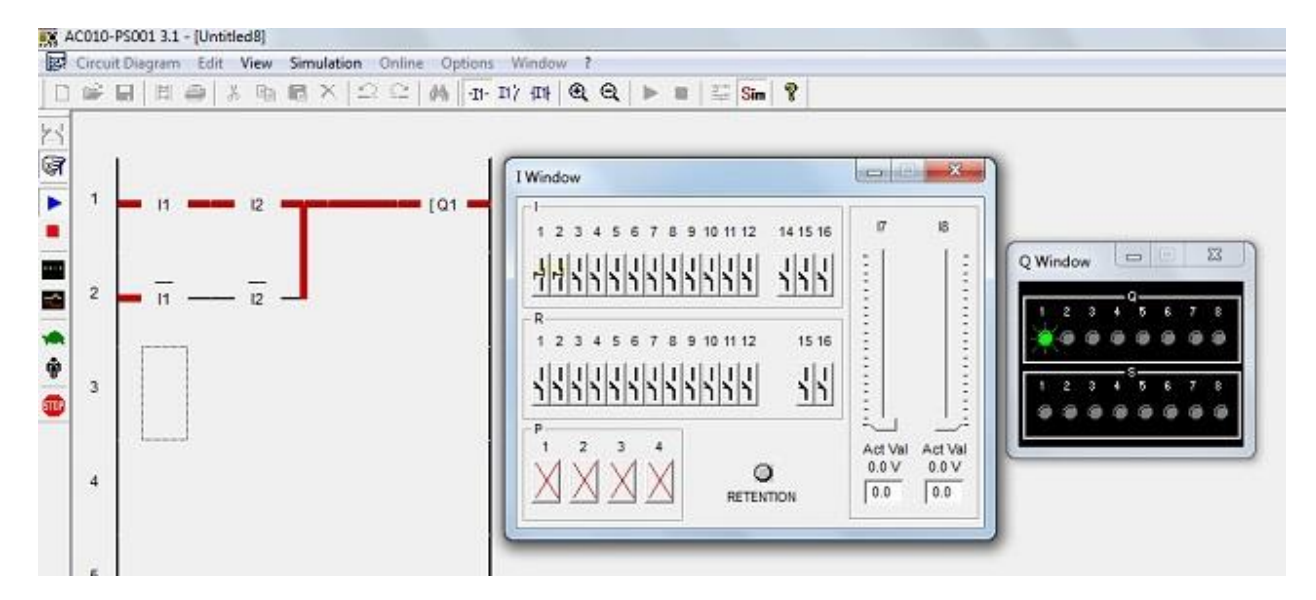

نتیجه گریی...

این همه در مورد گیت های منطقی مختلف با اسـتفاده از برنامه نویسی نردبانی PLC است. قوانین برنامه نویسی PLC و دسـتورالعمل های برنامه نویسی نیز برای نوشتن برنامه محم هستند.